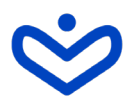

# *Oprettelse af linjer og opdatering af ledige pladser*

*Hvis ledige pladser på jeres efterskole er afhængig af, hvilke linjer de unge ønsker at komme på, er det bedst at angive dette på jeres skoleside på efterskolerne.dk. Dette kan spare både skolens sekretær og en masse familier for henvendelser på linjer, der er optaget.*

## *1) Log in på skolelogin*

### *Du finder Skolelogin øverst på efterskolerne.dk*

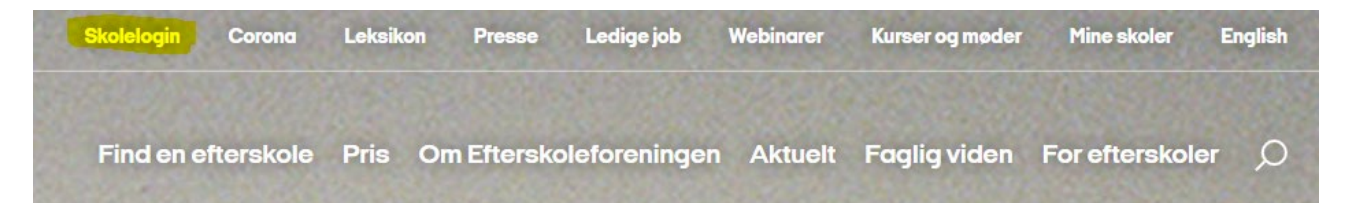

# *2)Tryk på ledige pladser:*

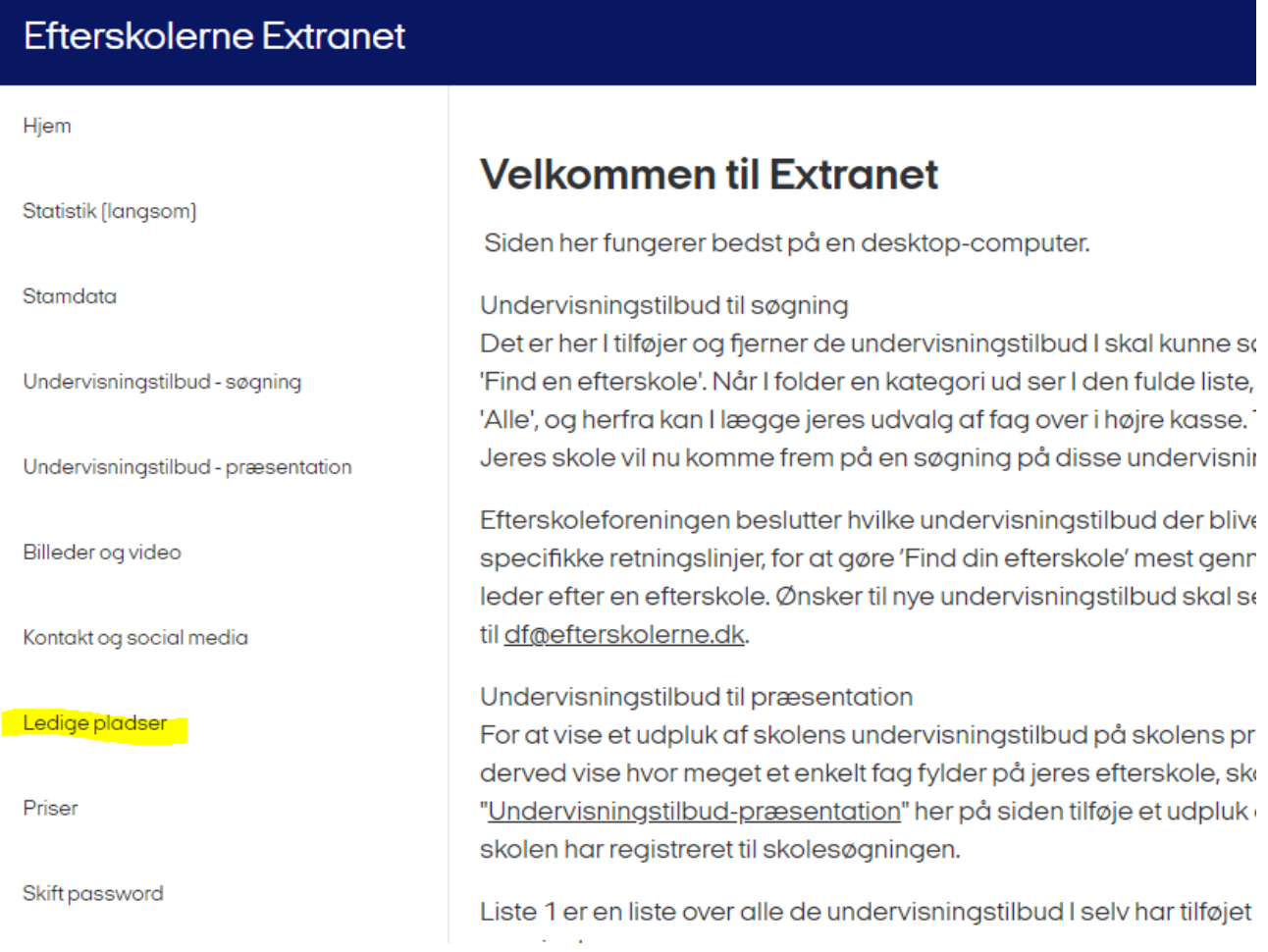

#### efterskolerne

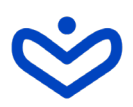

Ledige pladser afhænger af linjer  $\bigcirc$ 

### *2) Flyt cursoren til højre:*

Ledige pladser afhænger af linjer  $\blacksquare$ 

### *3) Indtast de forskellige linjer for skoleårene:*

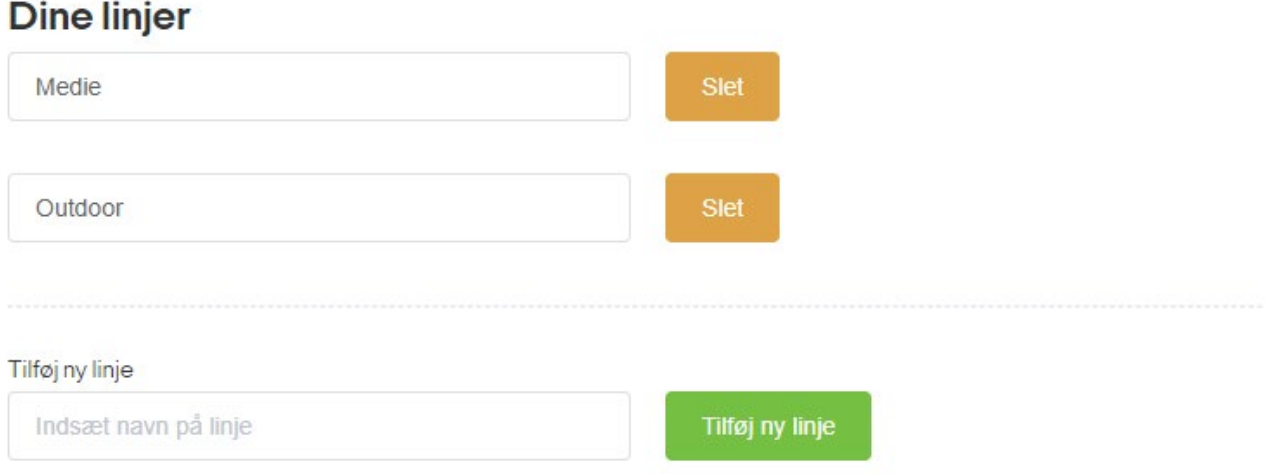

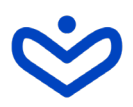

### *4) Opdatér ledige pladser fordelt på linje og skoleår*

*Bemærk at oprettede linjer vil fremgå på alle årgange.*

*Hvis man f.eks. opretter en linje, der først bliver aktiv på en senere årgang, må man markere den som optaget på de andre årgange frem til linjen starter.* 

*Hvis man fx har en 'kønnet' linje' fx pige-fodbold, kan drengene ikke fjernes fra ledige pladser, men må stilles som optaget.*

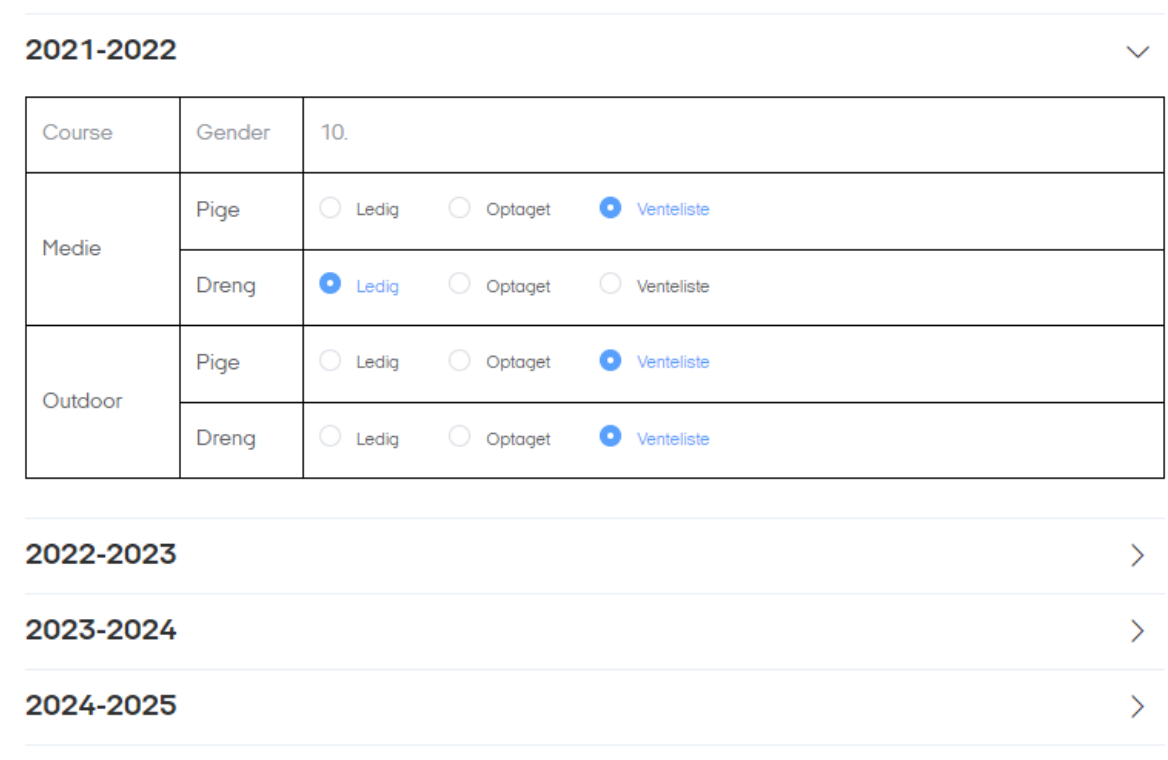

## *OBS! Husk at trykke GEM!*

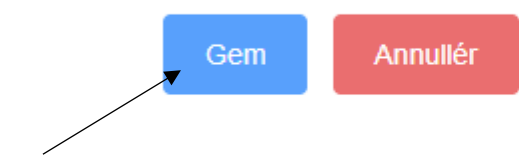